## **Moodle について**

e-Learning の「KIT 情報リテラシーガイダンス」を受講するためには、本学の e-Learnings システム Moodle へログイ ンする必要があります。

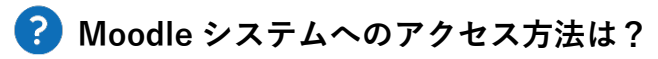

情報科学センターのホームページよりアクセスすることができます。

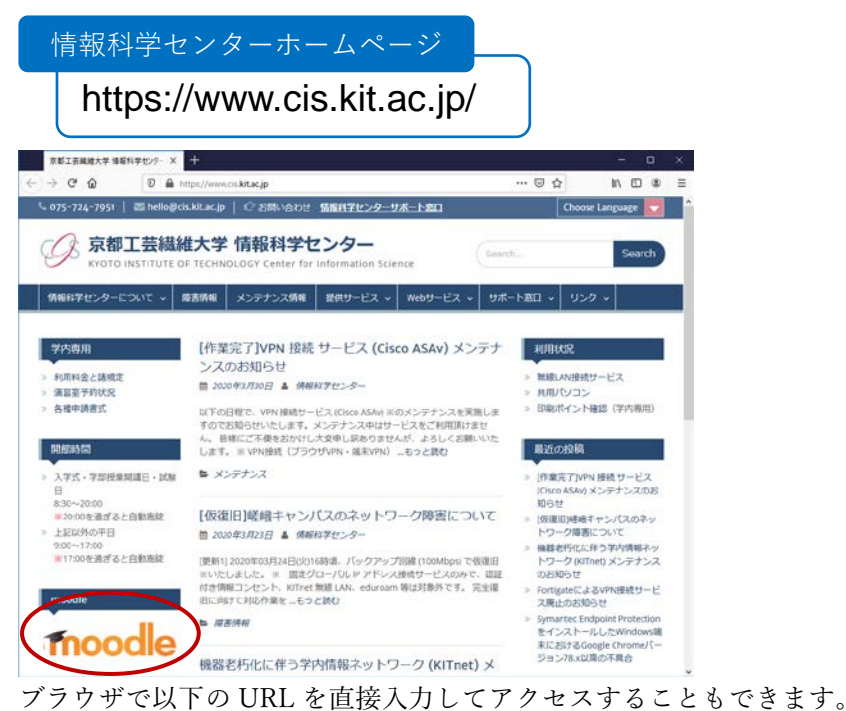

https://moodle.cis.kit.ac.jp/ moodle

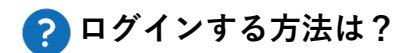

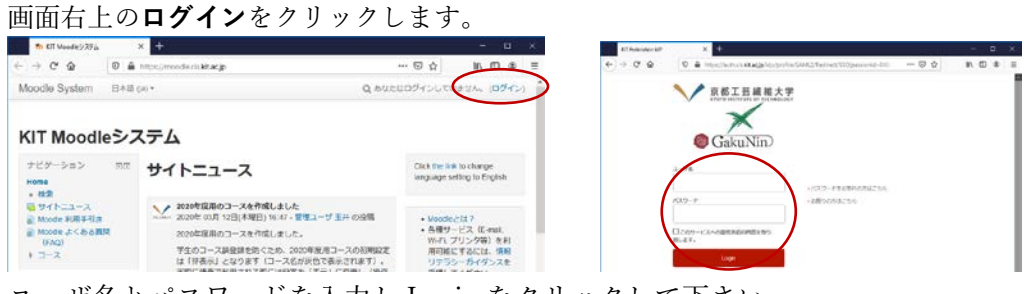

ユーザ名とパスワードを入力し Login をクリックして下さい。

## 2 始めに何をする?

まず、マイコースに登録されている「KIT 情報リテラシーガイダンス」を受講して下さい。 各コンテンツを順に学習し、確認テストを受けて合格して下さい。 「KIT 情報リテラシーガイダンス」を受講する中で、Moodle の使い方にも慣れることができます。

何かわからないことがあれば、情報科学センターサポート窓口(下記)まで問い合わせて下さい。

https://helpdesk.cis.kit.ac.jp/ サポート窓口

## **Moodle**

To take "KIT Information Literacy Guidance", you need to log in to our e-learning system called "KIT Moodle System".

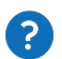

## **How to access KIT Moodle system**

You can access via the "Center for Information Science" website.

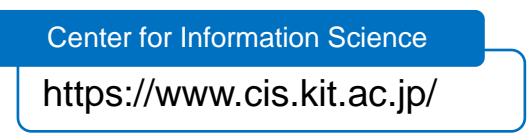

You can also access it via a web browser at the URL shown below.

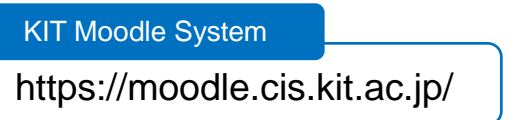

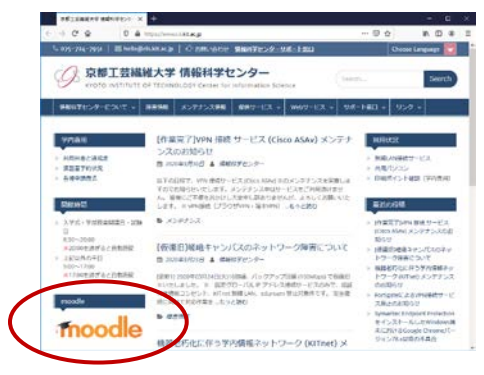

# **P** How to login

### Change language.

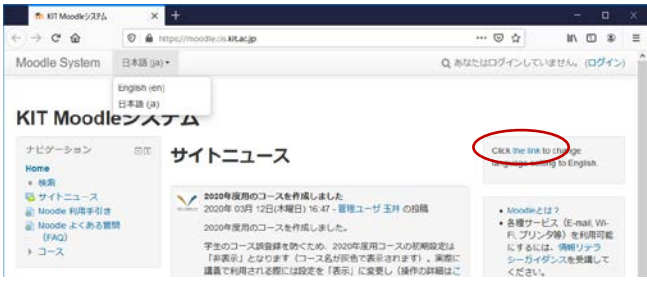

Click "Login" at the top right of the page.

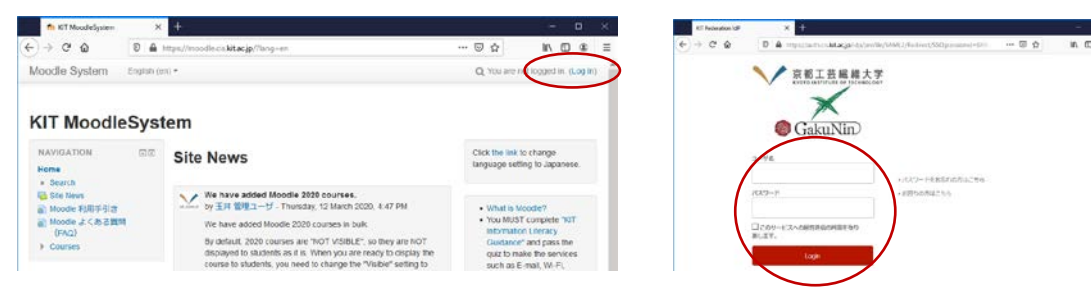

After entering your username and password, click Login.

#### 2 **What to do first**

First, take "KIT Information Literacy Guidance" shown in your "My Courses" branch.

Read and understand each content in the course, pass the quiz.

By taking the "KIT Information Literacy Guidance", you will get accustomed to using Moodle! If you have any questions, please contact Help & Support Desk.

Help & Support Desk

https://helpdesk.cis.kit.ac.jp/